# **Deploy a Full Stack Web App to Azure Kubernetes Service with Dockerhub Images**

- **Ismail Shaikh (Senior Cloud Engineer)**

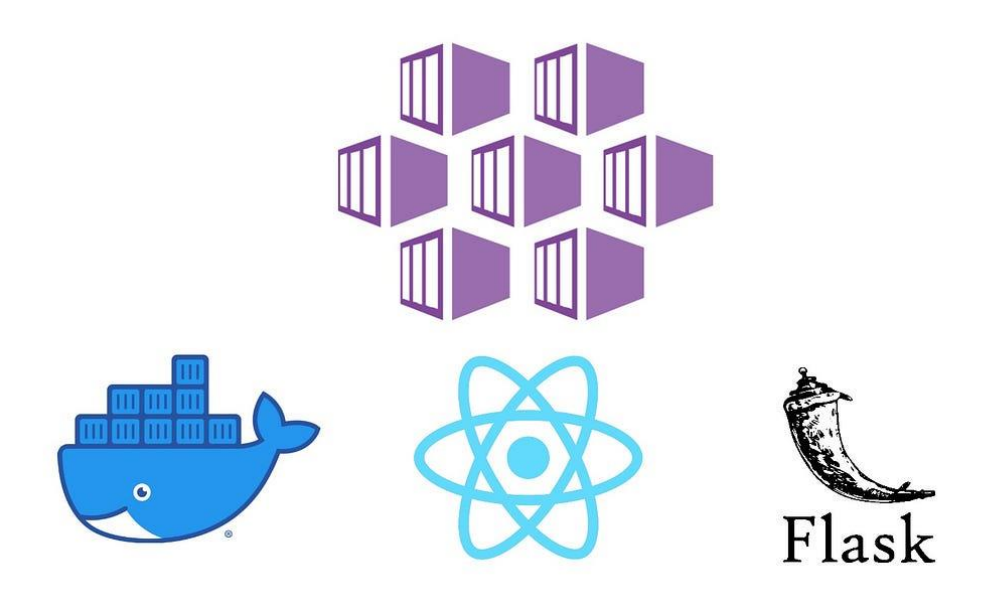

# **Introduction**

In this blog i will walk you through the process of getting a full-stack application up and running on AKS. Our sample calculator app has a separated React frontend and Flask backend. Both of them are built through **Docker** and pushed to Docker Hub but first we will start with basic understanding

# **What is Kubernetes?**

Kubernetes is an open source container orchestrator that automates many tasks involved in deploying, managing, and scaling containerized applications.

# **What is Azure Kubernetes Service?**

Azure Kubernetes Service is a managed container orchestration service based on the open source Kubernetes system, which is available on the Microsoft Azure public cloud. Using AKS simplifies the process of running Kubernetes on Azure without needing to install or maintain your own Kubernetes control plane. An organization can use AKS to handle critical functionality such as deploying, scaling and managing Docker containers and container-based applications.It provides a hosted Kubernetes cluster that you can deploy your microservices to.

#### **Pre-Requisiste :**

- Azure Kubernetes Service
- NGINX Ingress Controller
- Azure CLI
- Kubectl, Helm
- React frontend, Flask backend

# **Overview**

We will create two Kubernetes deployments, one for the React frontend and the other for the Flask API. Two Kubernetes services will also be created for us to access the deployed application.

After having both frontend and backend running on AKS cluster, we will create an **ingress resource** to route traffic to each application. By using an ingress controller and ingress rules, a single IP address can be used to route traffic to multiple services in a Kubernetes cluster.

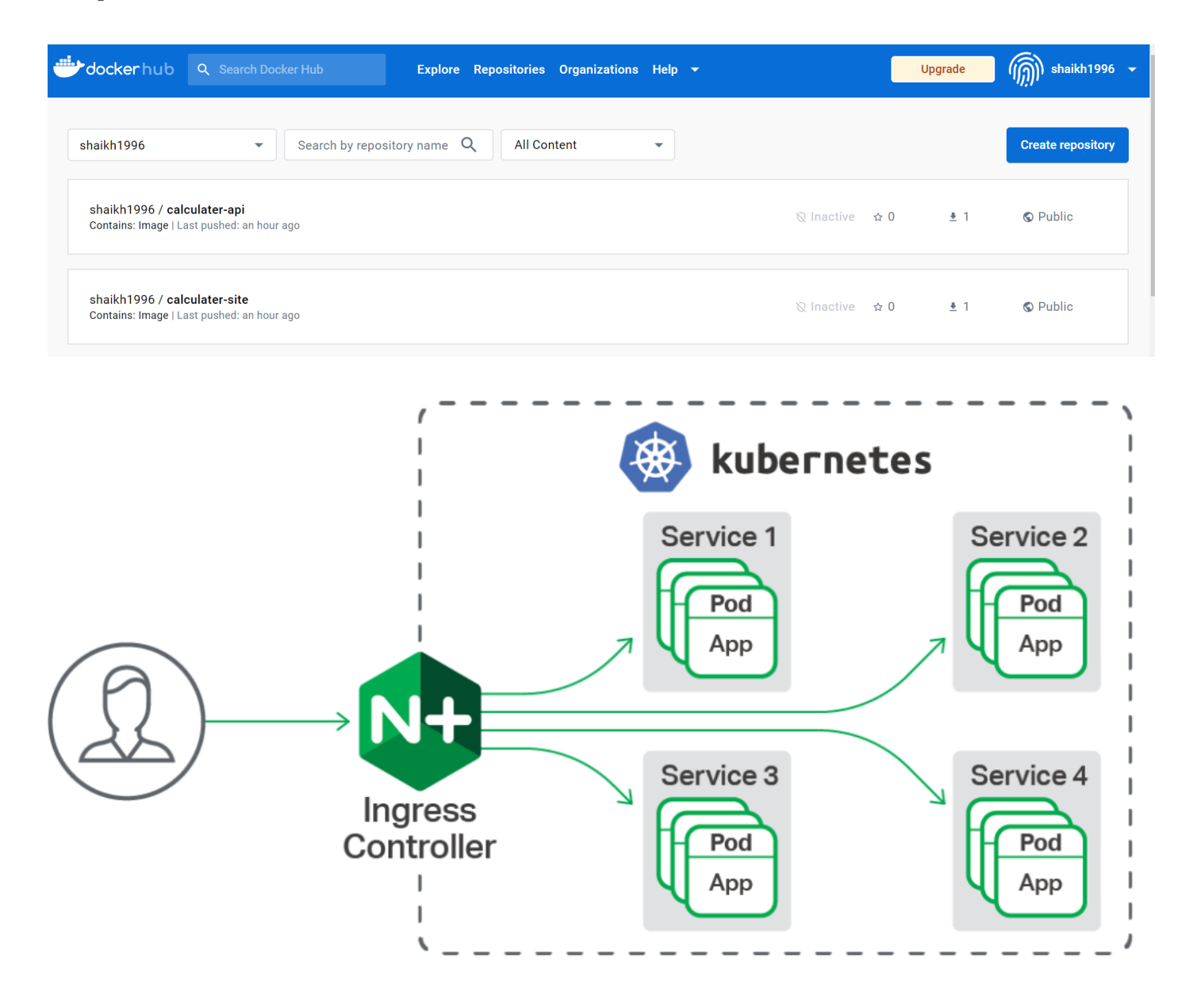

# **Getting Started**

#### **Step 1:- Create AKS Cluster**

The first thing we have to do is create an AKS cluster. After creating a resource group in your preferred region, we can create an AKS cluster with a similar method. Personally, I like to create it with the UI, which is a pretty straightforward approach with the friendly **Azure Portal** Interface. Or you can also create it with Azure CLI following the Microsoft Docs.

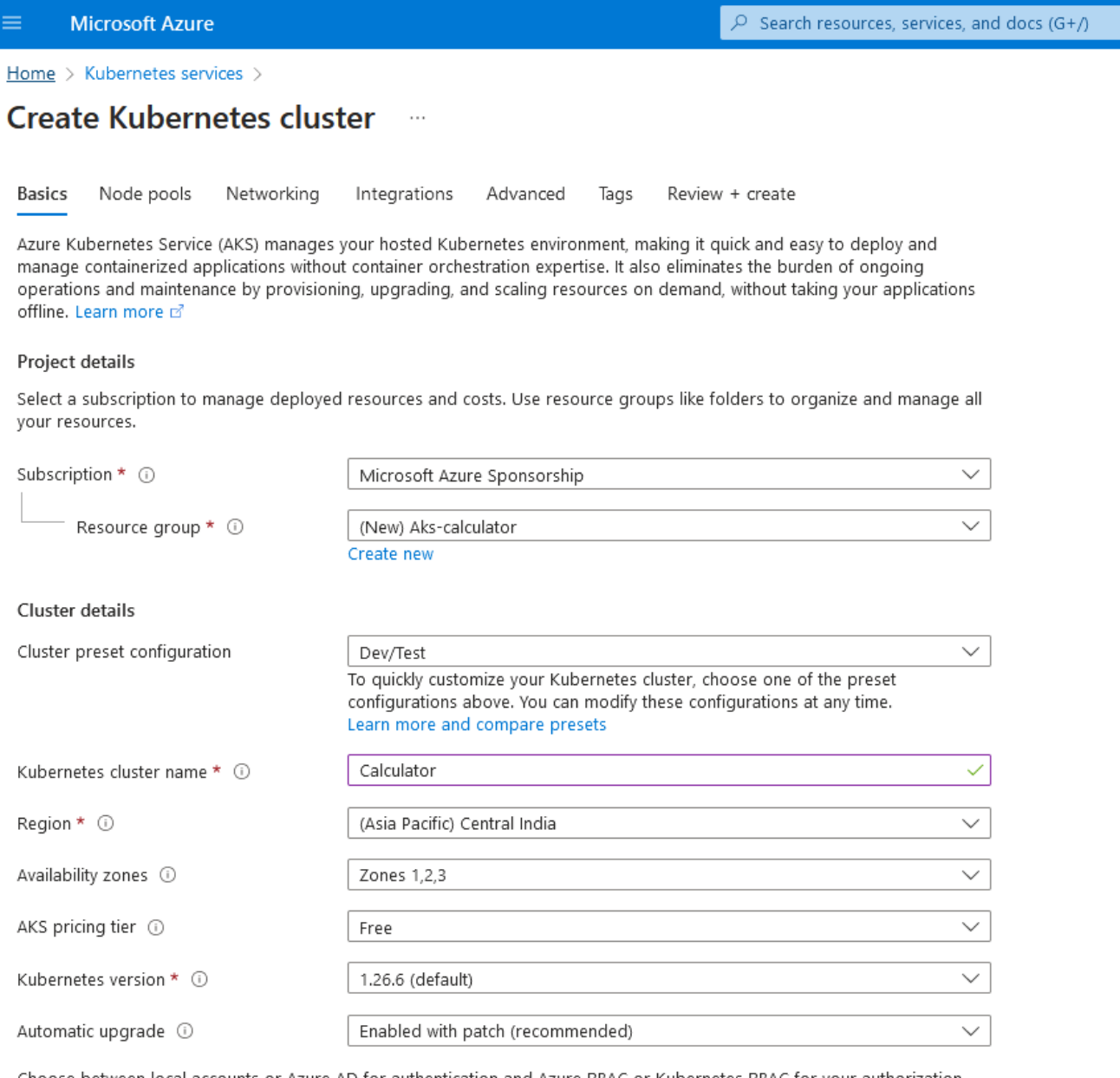

Choose between local accounts or Azure AD for authentication and Azure RBAC or Kubernetes RBAC for vour authorization

< Previous

Next : Node pools >

Review + create

In the next step we will create out own customize node pole.

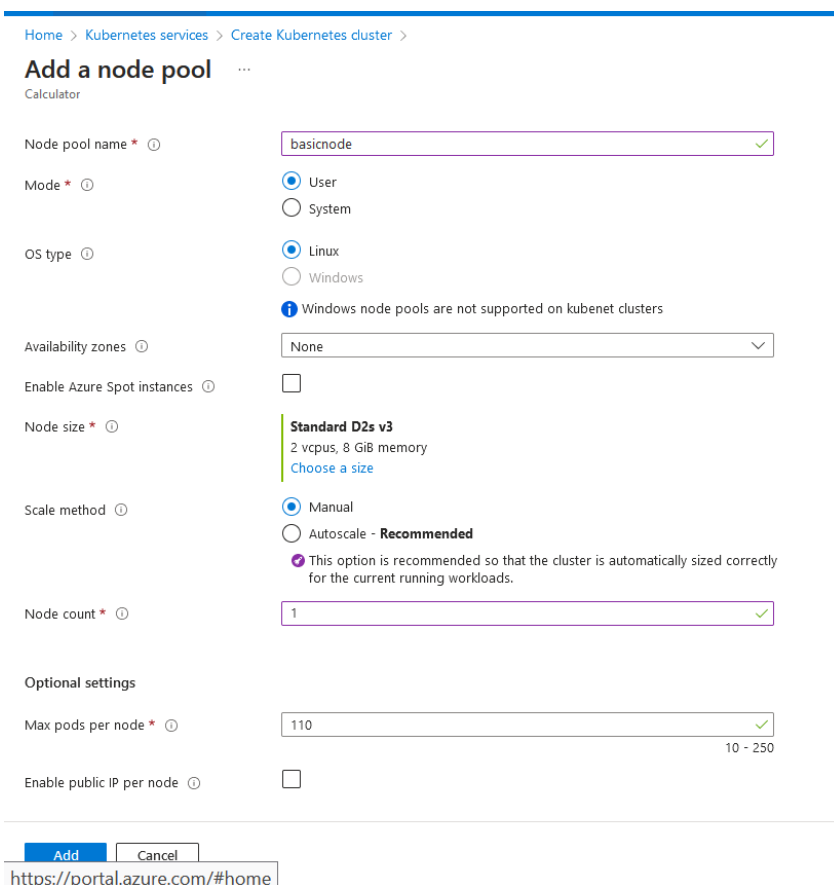

#### **Step 2:- Connect to Cluster**

We will use **kubectl** to manage the Kubernetes cluster. Run the command below in **Azure CLI** Powershell Mode to configure kubectl and connect to the cluster we previously created.

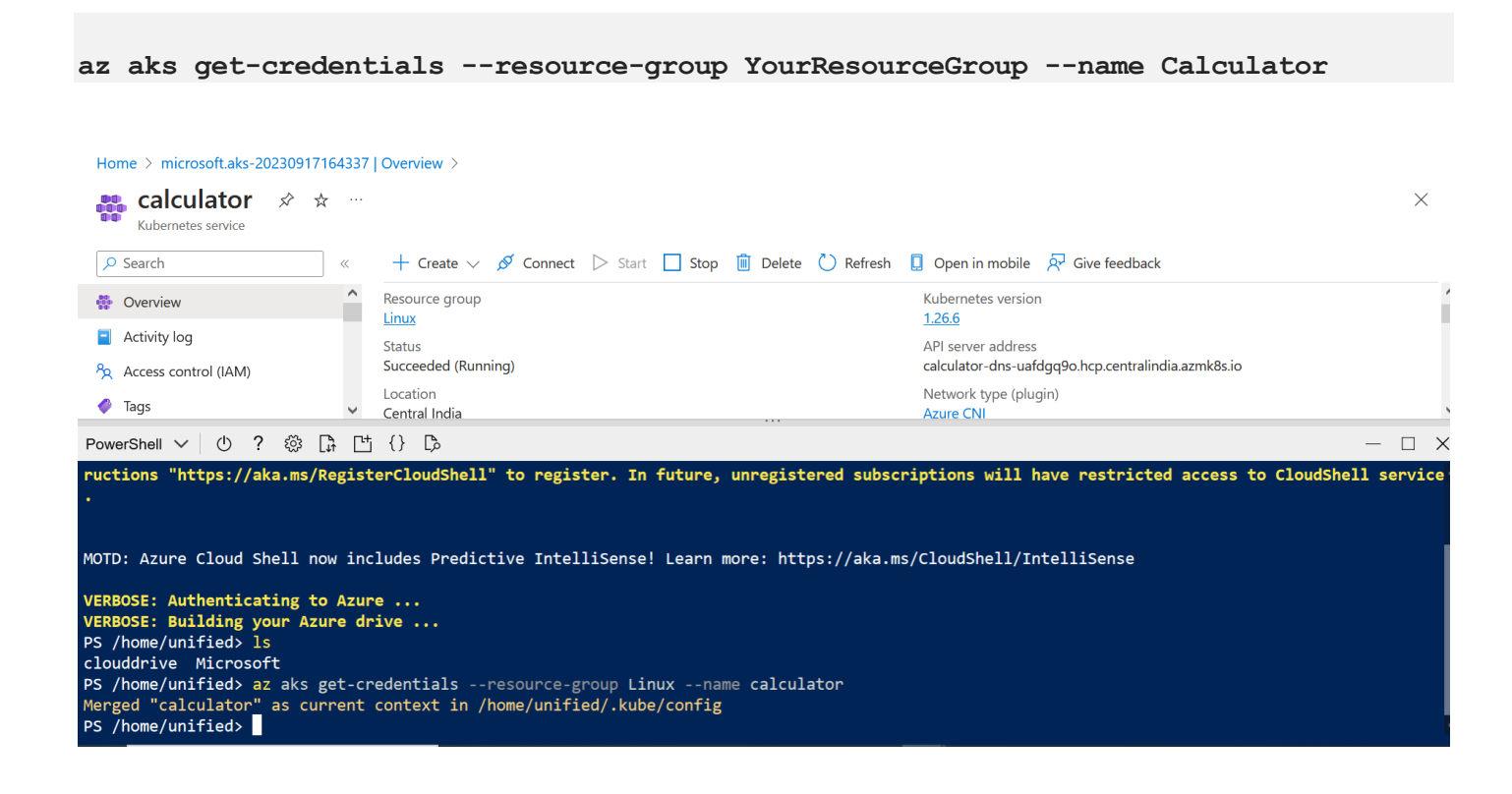

#### **Step 3:- Create an NGINX Ingress Controller**

```
# Create a K8s namespace for the ingress resources
kubectl create namespace ingress-calc
# Add the ingress-nginx repository 
helm repo add ingress-nginx https://kubernetes.github.io/ingress-nginx 
# Use Helm to deploy an NGINX ingress controller 
helm install nginx-ingress ingress-nginx/ingress-nginx \
      --namespace ingress-calc \
      --set controller.replicaCount=2 \
     --set controller.nodeSelector."beta\.kubernetes\.io/os"=linux \
      --set defaultBackend.nodeSelector."beta\.kubernetes\.io/os"=linux
```
#### **Step 4:- Run the Application**

- ⚫ Application is deployed by applying a **YAML** file to the cluster. The two deployments and each corresponding service are created using the YAML file below.
- In this example, we create this file by typing code calculator.yaml on Azure CLI. Paste the manifest below and save it. Please note that on line 17 and line 54, we are pulling the prebuilt image from Docker Hub. Feel free to use your own image.

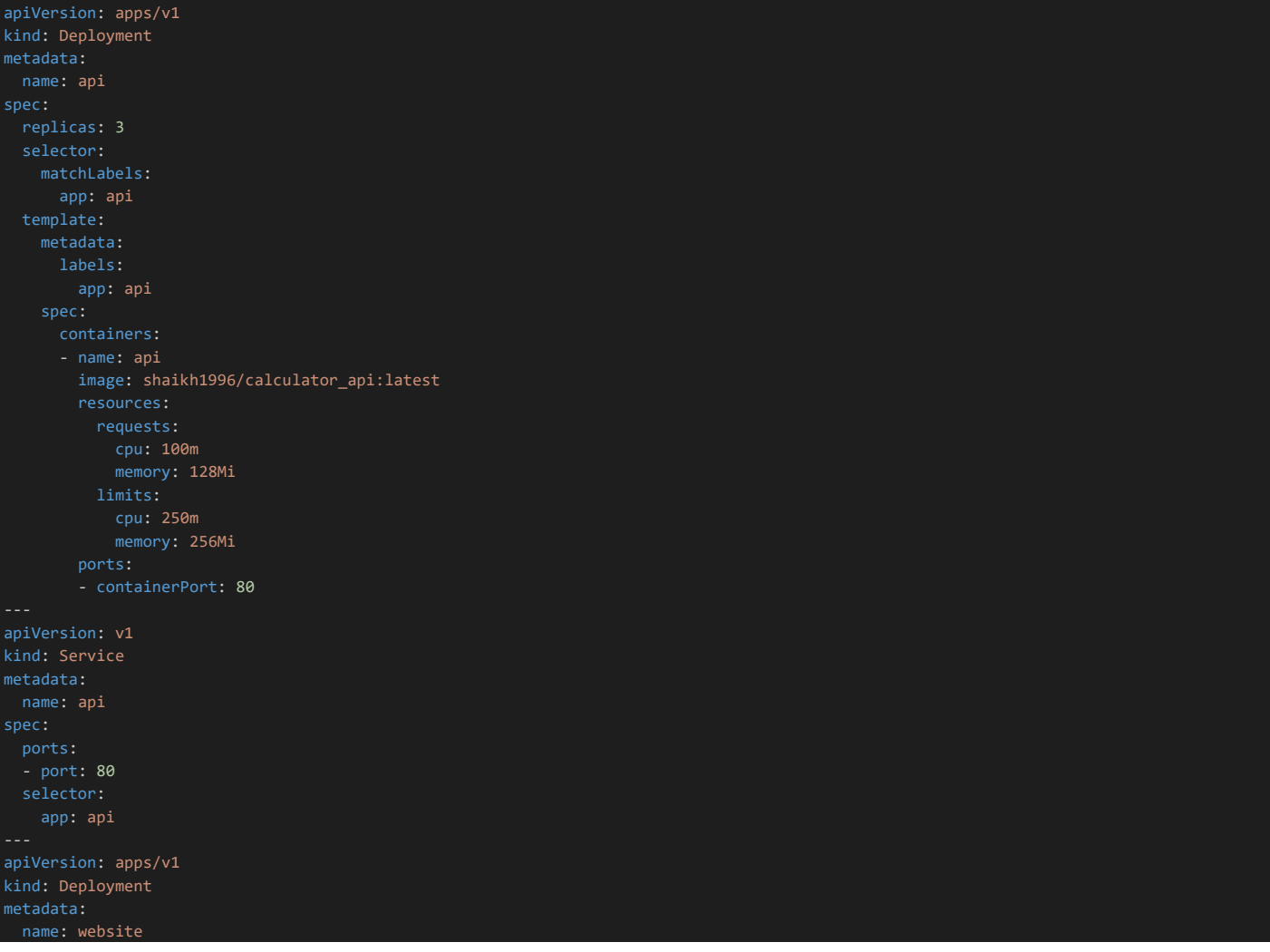

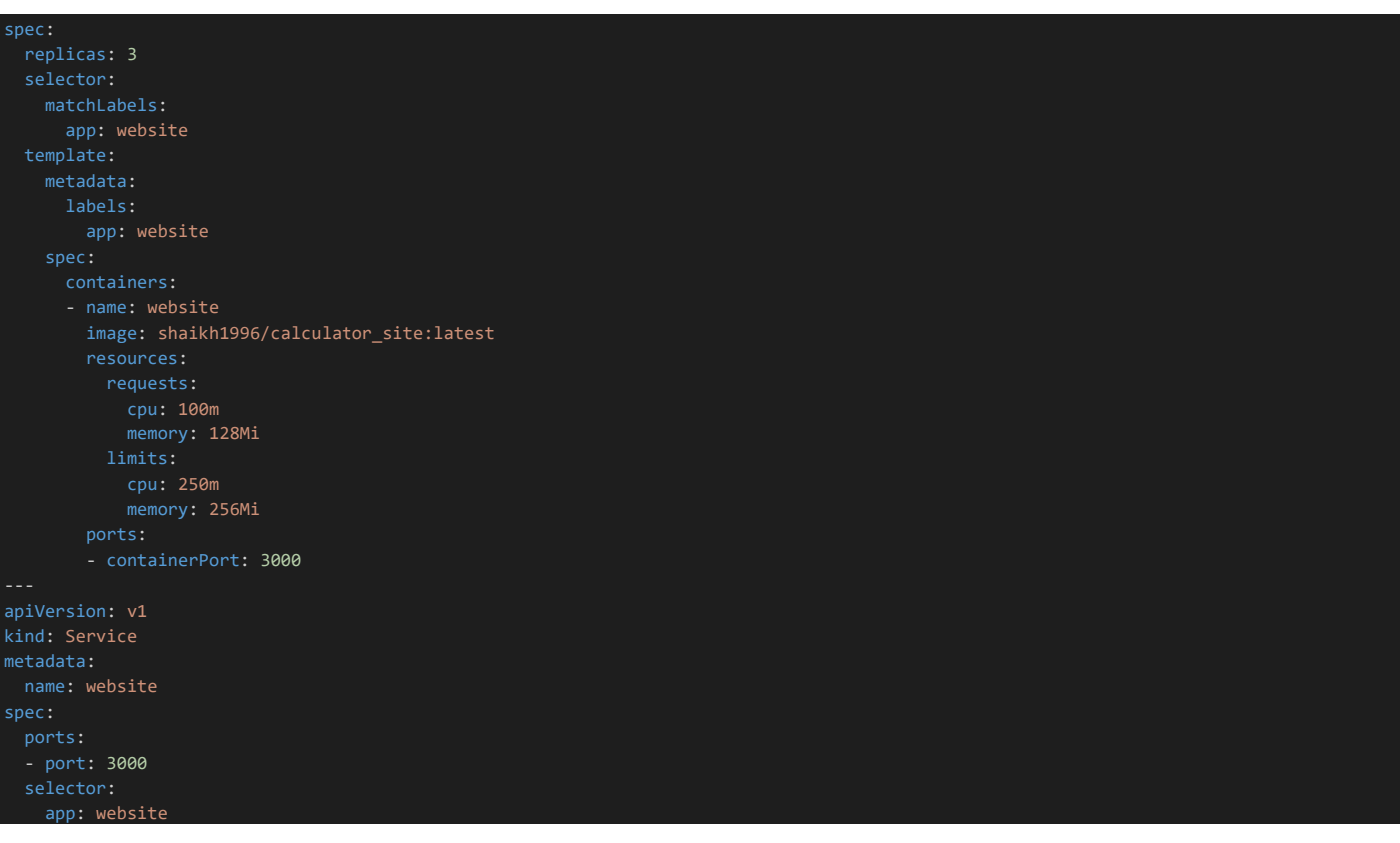

Run the frontend and backend in the namespace we created using kubectl apply

kubectl apply -f calculator.yaml --namespace ingress-calc

```
PS /home/unified> kubectl apply -f calculator.yaml --namespace ingress-calc
deployment.apps/api created
service/api created
deployment.apps/website created
service/website created<br>PS /home/unified> []
```
#### **Step 6:- Create an Ingress Route**

Both the frontend and backend are now running on the Kubernetes Cluster. Now we create an ingress resource to configure the rules that route traffic to our website and API. Run code ingress.yaml

```
apiVersion: networking.k8s.io/v1
kind: Ingress
 name: calculator-ingress
 namespace: ingress-calc
   kubernetes.io/ingress.class: nginx
   nginx.ingress.kubernetes.io/ssl-redirect: "false"
   nginx.ingress.kubernetes.io/use-regex: "true"
   nginx.ingress.kubernetes.io/rewrite-target: /$1
 rules:
       pathType: ImplementationSpecific
         service:
           name: website
            number: 3000
```
We route the traffic from the root URL to our website service. Similarly, we route the traffic from  $\alpha_{\text{p1}}$  to our API service.

⚫ Apply this command to create the ingress resource

```
kubectl apply -f ingress.yaml
```
⚫ The Kubernetes load balancer service is created for the NGINX ingress controller, we can access our app with the assigned dynamic public IP address.

```
kubectl --namespace ingress-calc get services -o wide -w nginx-ingress-ingress-
nginx-controller
```
⚫ Open up your browser go to the external ip address and boom.

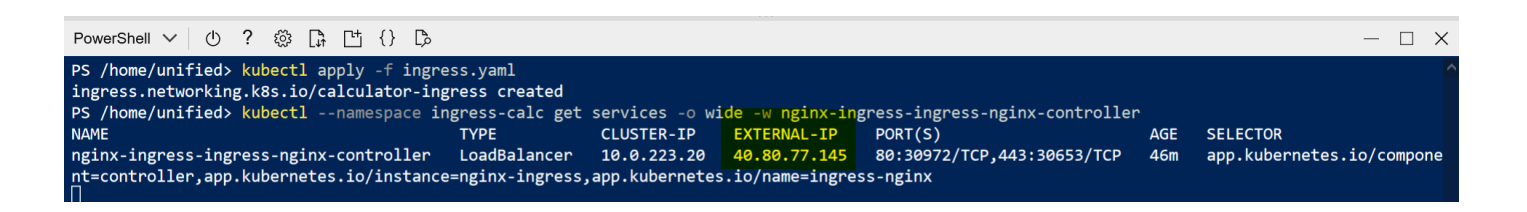

We can reach the calculator UI because our traffic is routed from the root URL to the website page by NGINX ingress controller.

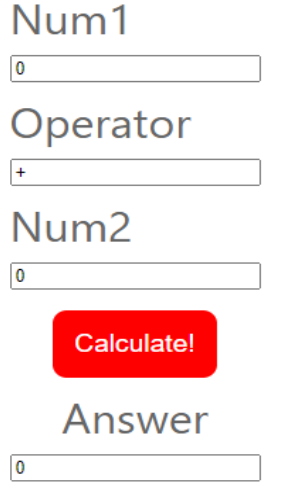

Once we press the calculate button, it will send a HTTP POST request to  $\alpha_{\text{api}}$ . Similarly, the traffic to  $\alpha_{\text{api}}$  is routed to the API service by the NGINX ingress controller. The answer is calculated by the backend API. Responded answer is taken by the frontend website and used to generate a pop up on the site.

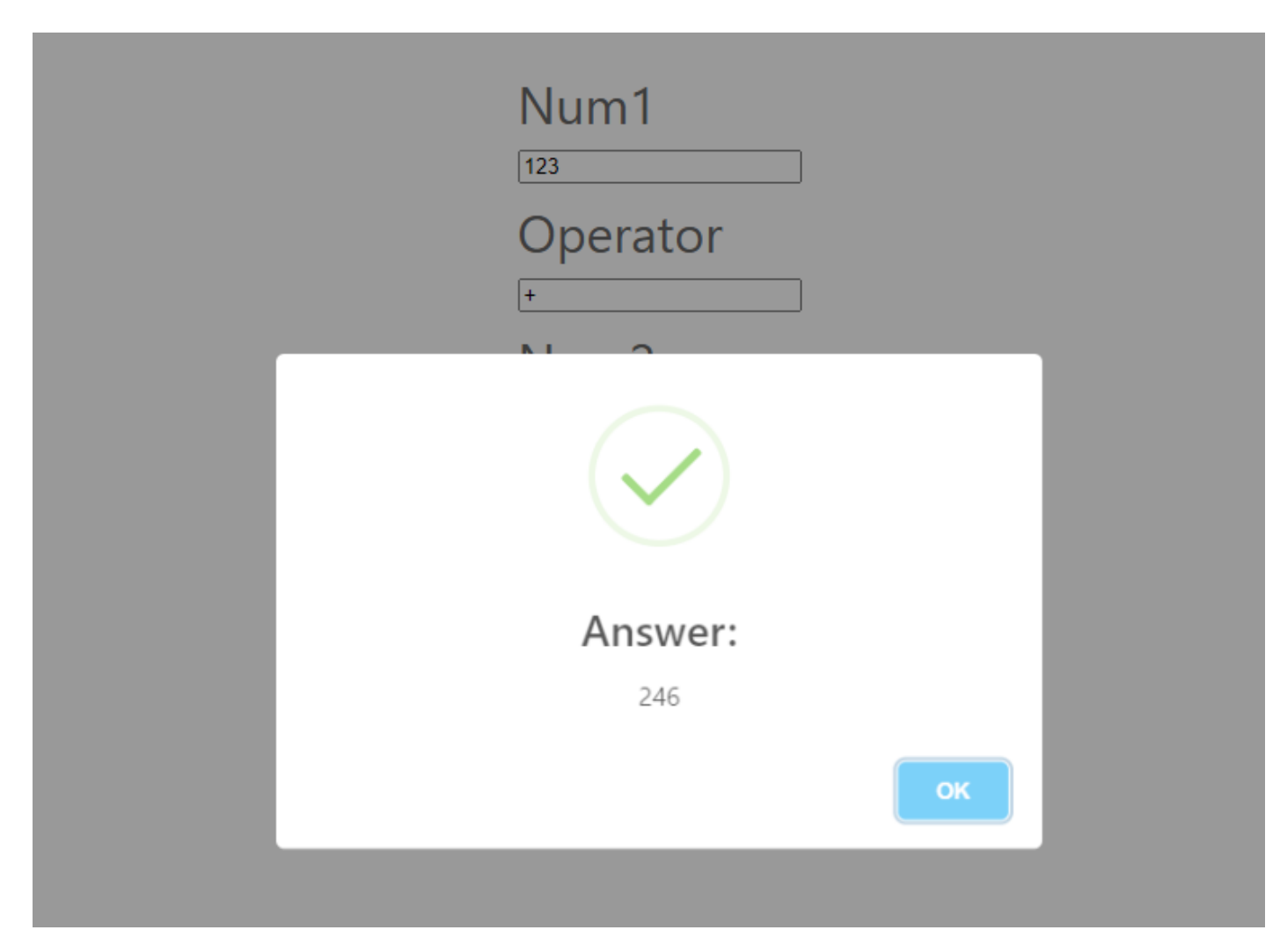

# **Challenges Faced :-**

- 1. Configuration complexity when setting up AKS clusters and managing multiple deployments.
- 2. Ensuring seamless communication between frontend and backend services.
- 3. Handling and configuring the NGINX Ingress Controller for proper routing.
- 4. Setting up AKS clusters and managing deployments presented configuration complexities.
- 5. Coordinating communication between frontend and backend services required careful configuration.

# **Business Benefits :-**

- 1. Increased operational efficiency through containerization and automated deployment.
- 2. Enhanced scalability and flexibility in managing application workloads.
- 3. Improved resource utilization and cost optimization with Kubernetes orchestration.
- 4. Streamlined traffic routing and load balancing for a seamless user experience
- 5. Containerization and automation improved operational efficiency and scalability.
- 6. Kubernetes orchestration enhanced resource utilization and cost optimization.
- 7. NGINX Ingress Controller streamlined traffic routing, ensuring a seamless user experience